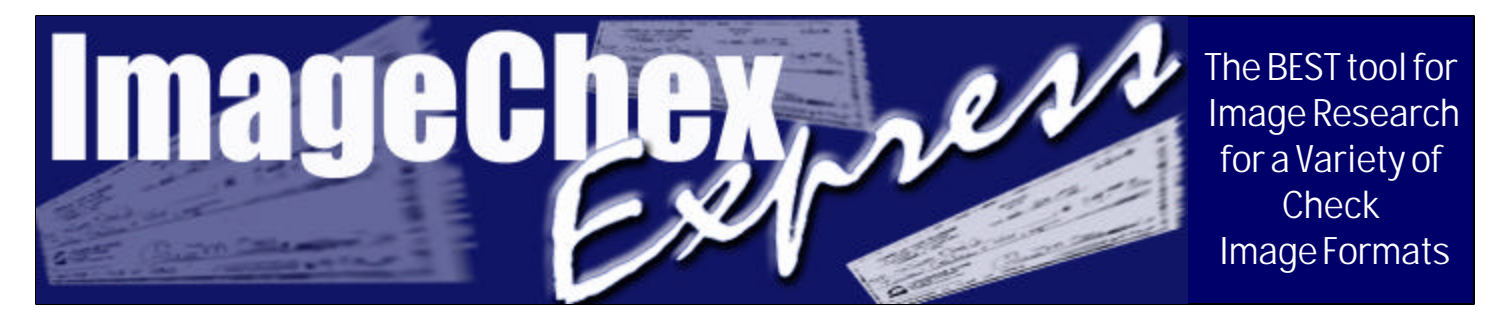

*ImageChex Express* is a comprehensive search tool for displaying images provided from a variety of check image processing systems. Without the need for expensive database engines, users can search check image data to find images matching selection criteria including amount, account number, check number, bank route transit number, capture reference number, or any combination of these fields. Supported image formats include outsourcing vendors such as the Federal Reserve Bank, *ProofPC32* (item processing systems by C & A Associates, Inc.), and many more. In fact, different image formats are continually being added.

*ImageChex Express* takes advantage of the latest Windows technologies to provide a powerful, easy-to-use environment for performing complex searches and retrieval of captured images. From one source, information can be retrieved to assist with finding exception items, correcting out-of-balance situations, and performing competitive market analysis for non-customer transactions.

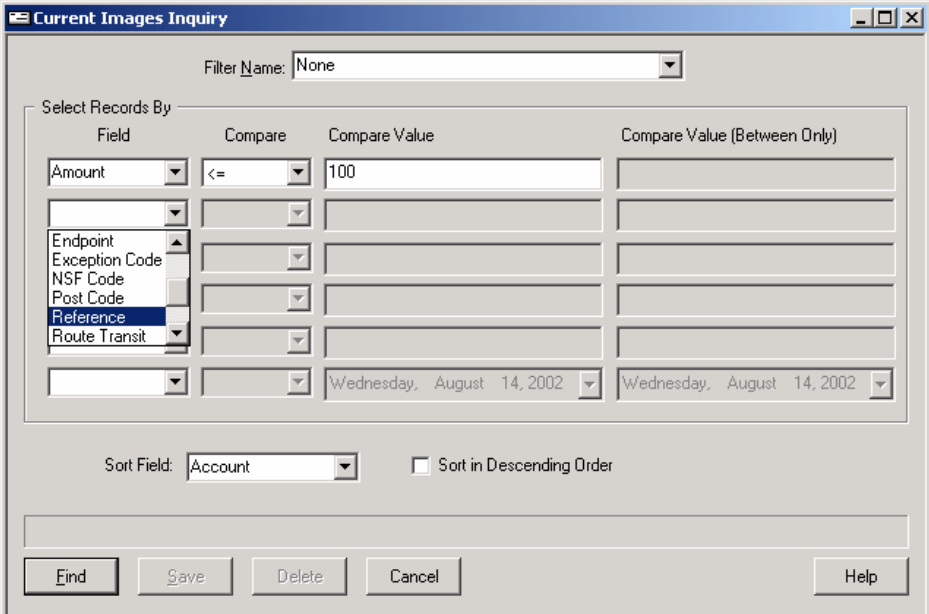

Searches are performed by creating a selection criteria, referred to as a filter, using the screen displayed to the left. A field is added to the search by selecting the field. Then, users can select the type of comparison from the following: equal  $(=)$ , greater than  $(>)$ , less than  $(<)$ , greather than or equal  $(>=)$ , less than or equal  $(\leq)=$ ), LIKE (allowing global selection for only a portion of the selected field - this is very beneficial for searching for a particular run/batch or transit item region), and BETWEEN (allowing the user to select ranges like amounts between \$100 and \$200).

The compare information is then entered in the corresponding text box to complete the search selection

criteria. To find amounts equal to \$100.00, the user simply selects the Amount field, the equal operator  $(=)$ , and enters 100 in the corresponding text area.

But that's not all, the information retrieved can be sorted in a variety of ways. By selecting the Sort Field, the retrieved information will by sorted by the selected field. By default, the information is sorted in ascending order, but the sort order can be changed by simply selecting the Sort in Descending Order check box.

Retrieving large dollar items, even those drawn on another bank, couldn't be easier. Just select amounts greater than a specific dollar amount, and a list of items will be displayed. And don't forget, the associated images are also displayed with viewing options that allow zoom, endorsement display, and much more. Research doesn't get much easier, but continue reading to find out ALL of the benefits of using *ImageChex Express*.

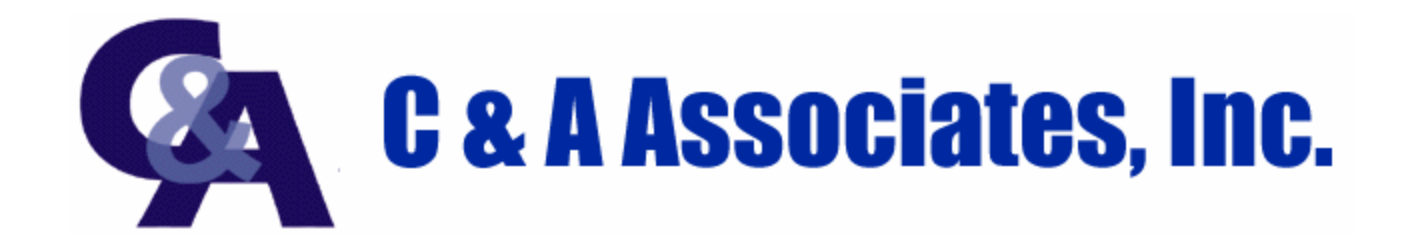

**VIEWING THE RESULTS.** Items matching the selection criteria are retrieved from the image files. This list is displayed in the spreadsheet-like grid shown in the window below. Users can scroll through the list to find a specific item, and once an item is selected, the image is displayed. By simply clicking the right mouse button on the image, or selecting an image tool from the toolbar, users can manipulate the image for a variety of different views. Zoom In/ Out features allow for changing the size of the image in the display window. A quick way to view the entire image is

provided with the Fit to Window feature, and the orientation of the image can be changed by rotating the image to the left or right. Endorsement information can be viewed by flipping the image, and specific areas of the image can be selected with the mouse to zoom in for closer inspection. Finally, the print tool can be used to print or fax the image with both front and back of the check on a single 8 1/2 by 11 inch sheet.

In addition to viewing images, this window provides a way to sort the information in the grid for further analysis. Clicking the column heading causes the information to be sorted in ascending order. Another click of the heading causes the information to be sorted in descending order. In the example to the right, the Amount column has been

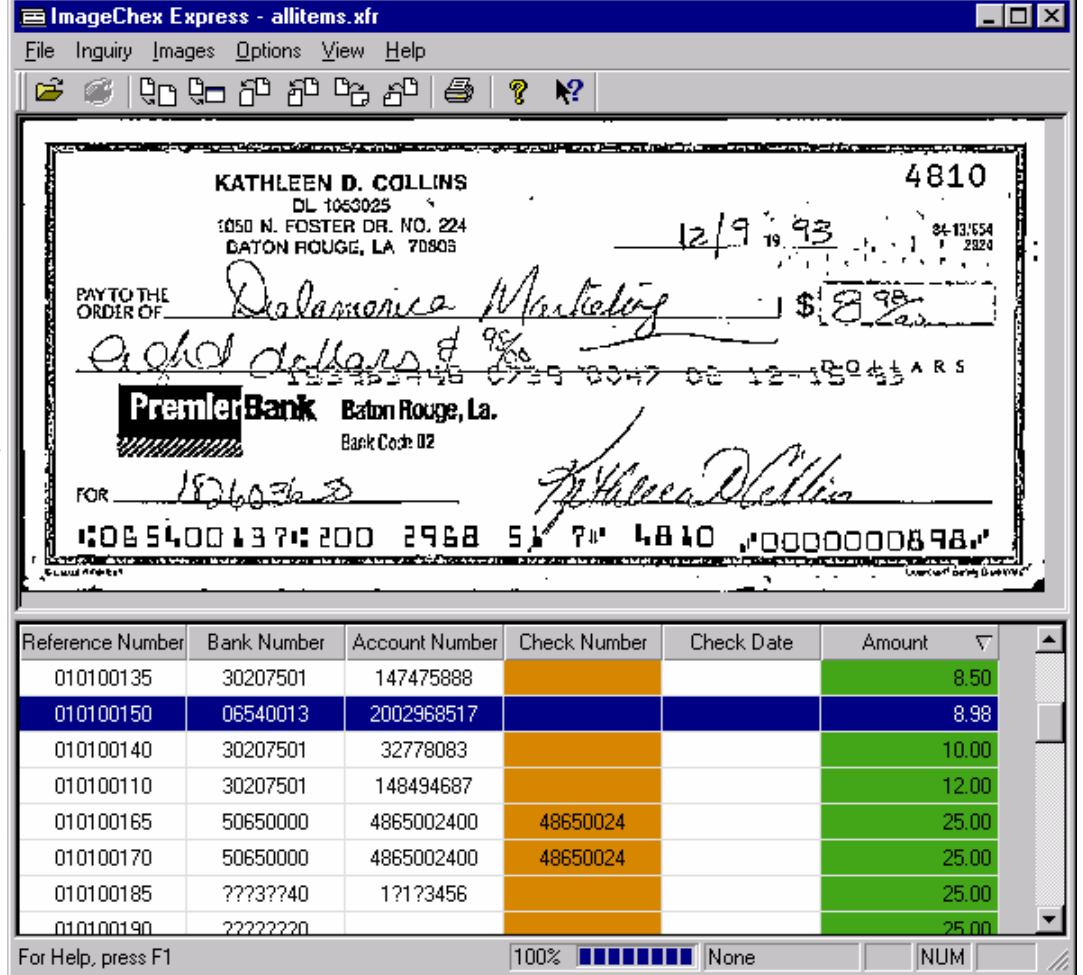

sorted in ascending order as indicated by the small triangle. Sorting within the grid provides a very fast way to create different views of the information matching the inquiry's selection criteria.

With all the power and functionality of the Windows 32-bit environment, financial institutions can take advantage of the many benefits of the newest technology in image processing and electronic research/retrieval. This technology can be the key to eliminating costly microfilm systems and creating a more productive and efficient backroom operations. *ImageChex Express*, combined with companion products such as *ProofPC32*, can provide immediate benefits to your financial institution. Contact us today about a demonstration and begin to reap the benefits of today's technology in your financial institution!

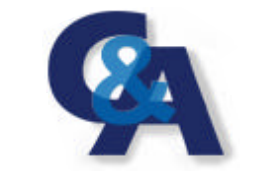

www.imagechex.com

**1-800-679-7764 FAX: 1-225/791-7820**

1814 S. Range Road, Suite A<br>C & A Associates, Inc. Denham Springs, LA 70727